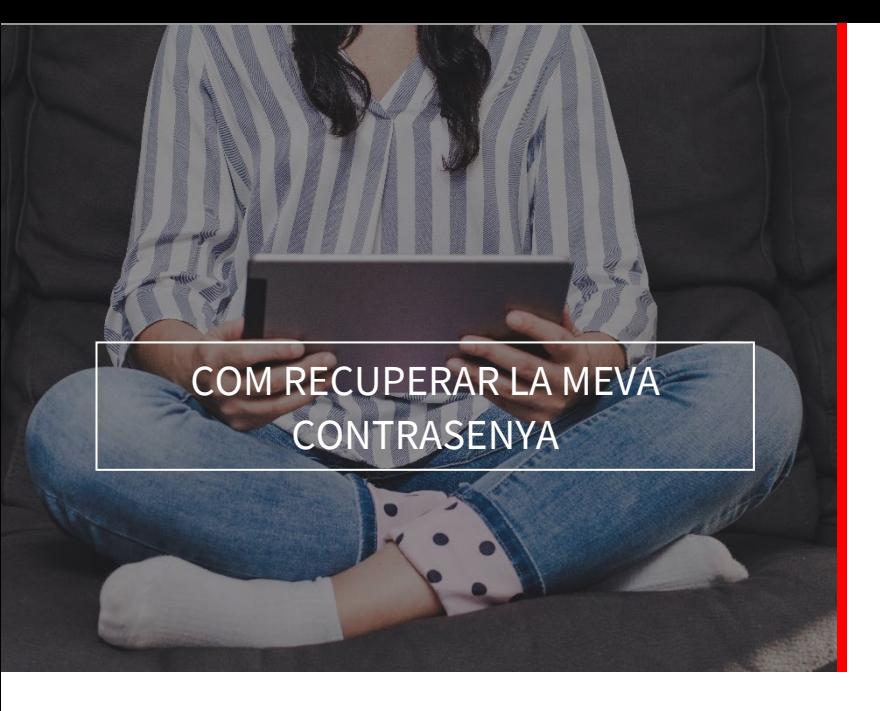

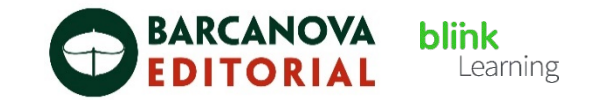

## ÍNDEX DEL MANUAL

Com recuperar la meva contrasenya

## • Com recuperar la meva contrasenya

Si tens un compte creat a BlinkLearning, però no recordes la teva contrasenya, la pots recuperar des de la pàgina d'inici. Entra des del teu navegador web a [www.blinklearning.com,](http://www.blinklearning.com/) clica INICIAR SESSIÓ i prem He oblidat la meva contrasenya

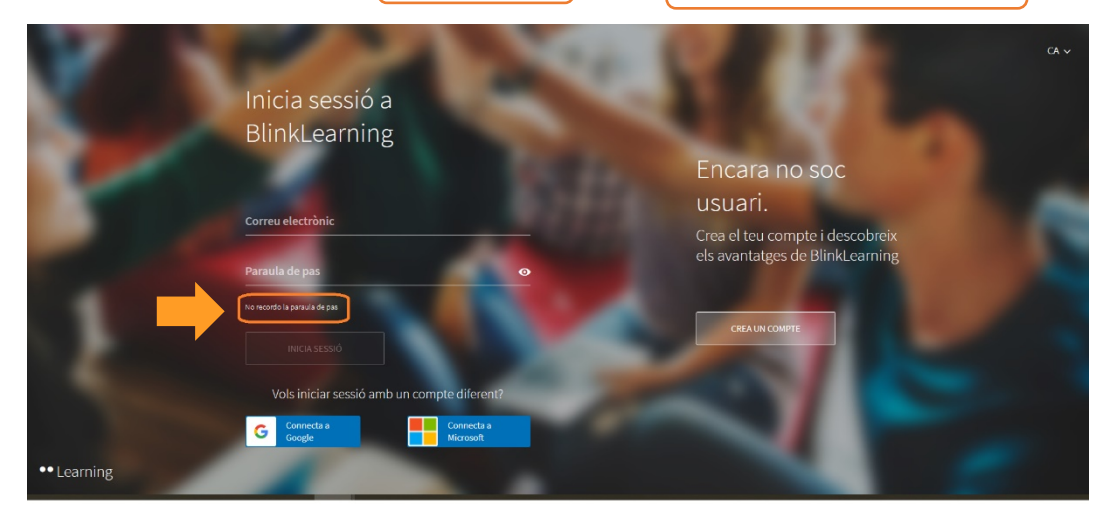

A continuació, introdueix l'adreça electrònica del compte que vols recuperar i clica ENVIA

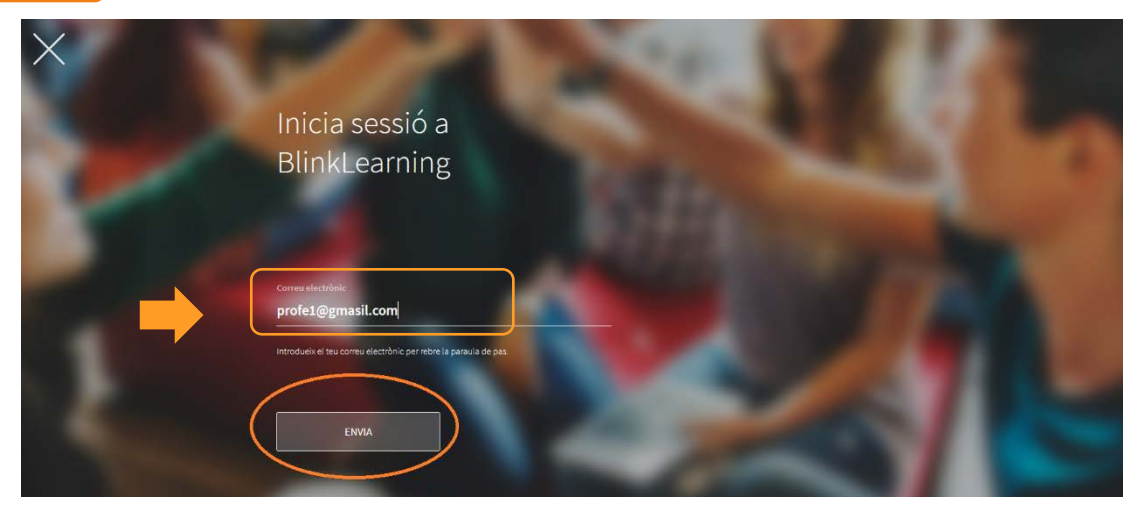

 $\vert$  1

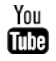

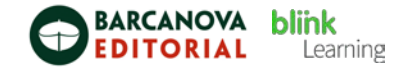

Hauràs de tenir accés a la safata d'entrada de missatges per a poder rebre l'enllaç.

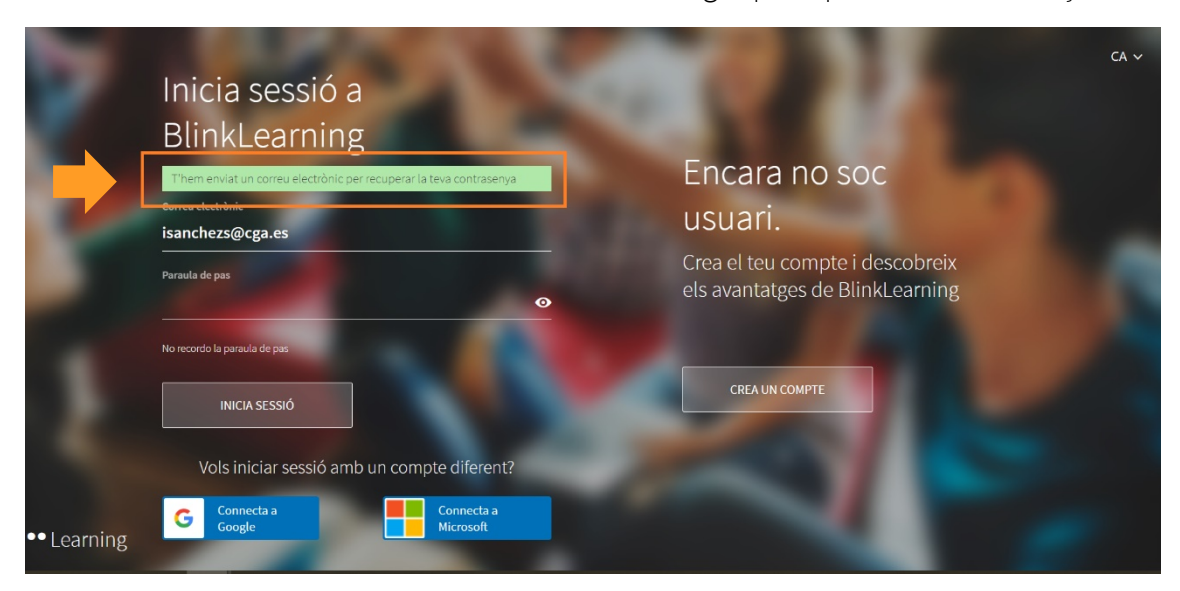

Vés a la teva safata d'entrada i busca el correu electrònic que t'ha d'haver arribat de manera automàtica. Si no el trobes, verifica que no t'hagi arribat a la safata de spam. Fes clic en l'enllaç per a accedir al teu usuari i automàticament entraràs en el teu perfil per a editar la contrasenya i clica **ACTUALITZAR CANVIS** 

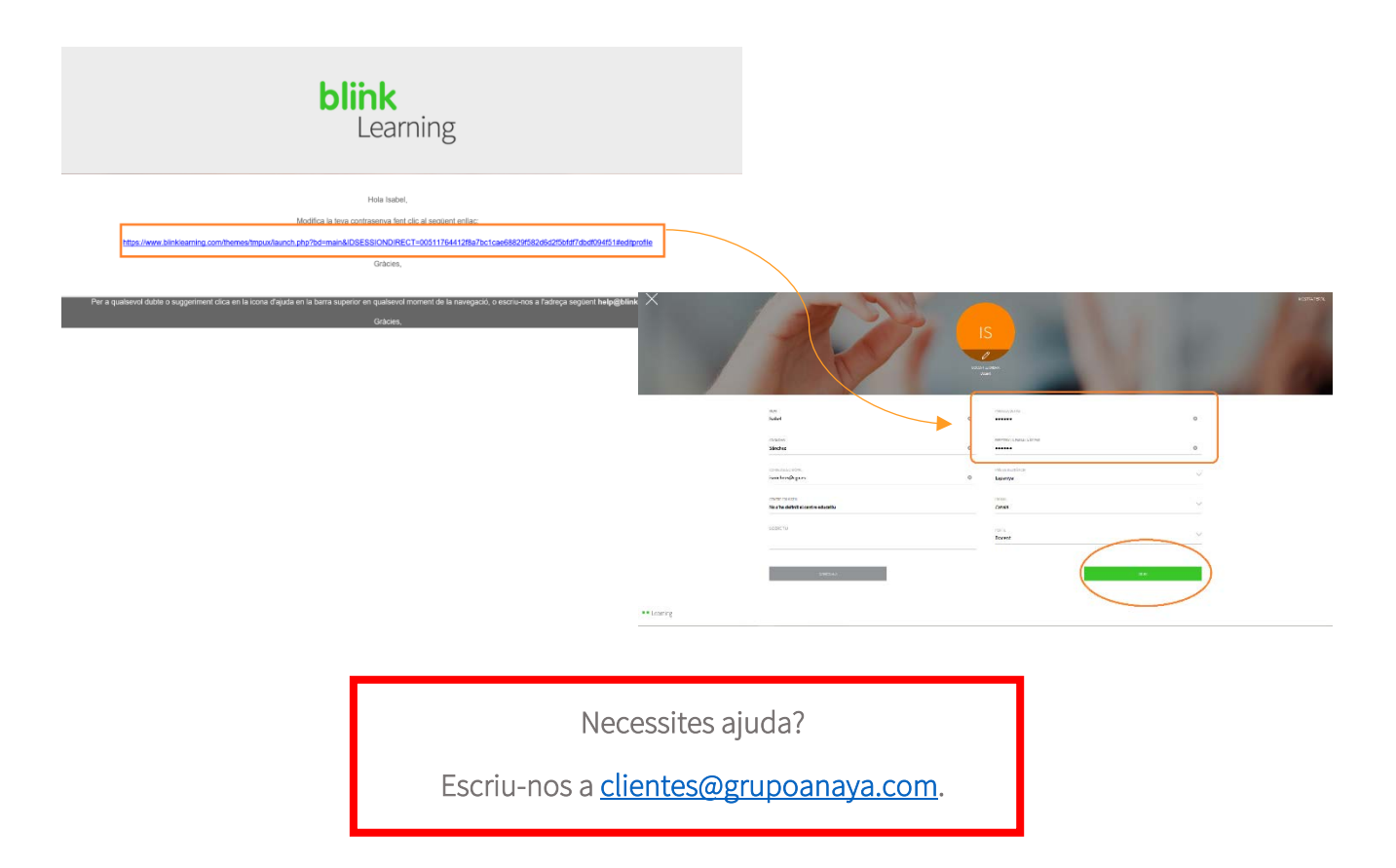

 $\vert$  2